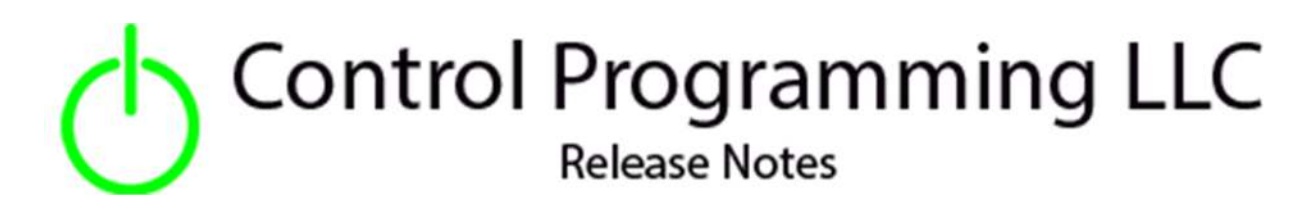

Extension – Wildcard – TCP Listener - TCP

version 4.0

### Extension

This release note is for the CPLLC Wildcard HTTP Listener Extension. This extension provides up to 20 events which can be triggered via an HTTP Get request to a specific port.

## Notes and Recommendations

Drivers->Custom Device->Control Programming LLC->HTTP Listener

# System Requirements and Dependencies

- Crestron Home v4.0
- This extension requires that the License Manager (https://cpllc.net/product/license-manager/) also be installed on the processor

The port being listened for will need to be port forwarded through the site's firewall for this to work externally to the site.

# Installation/Upgrade Instructions

#### **Transport Selection**

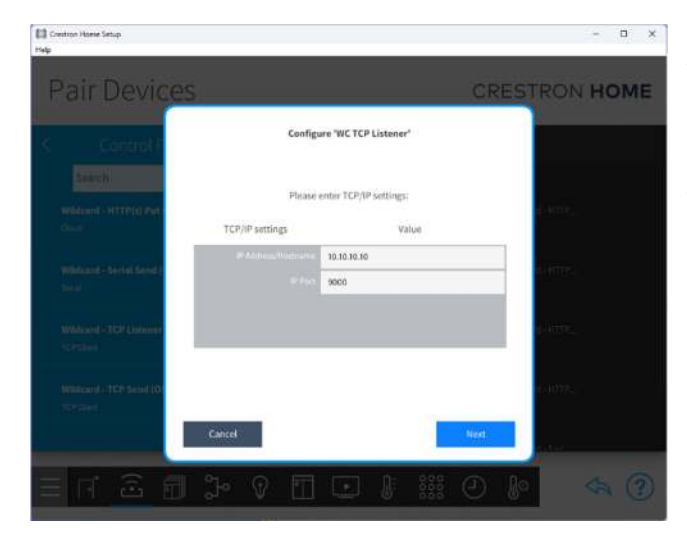

This extension is TCP based but only listens on a specific port. The IP Address/Hostname is ignored and can be left "0.0.0.0".

The Port needs to be a value that is not being used elsewhere on the processor.

#### **Installer Options**

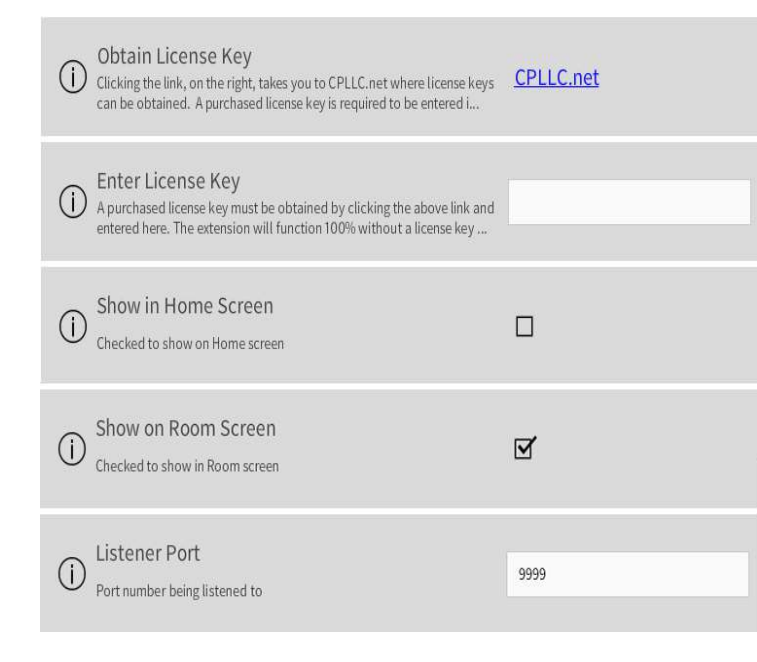

**Obtain License Key - clicking on the** "CPLLC.net" link will take you to the website to purchase the necessary license. The obtained license key will need to be entered in the license manager on the appropriate SKU.

**Show on Home Page –** check if extension is to be visible on the home page.

**Show in Room Page –** checked if extension is visible in the room page.

**Event Names –** Each event has a name which is then used in the Events

# Programmer Options

#### **Actions**

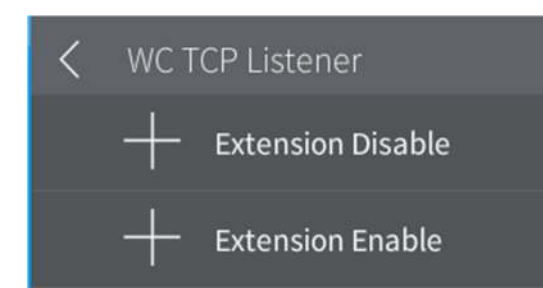

**Extension Disable –** disable the extension. **Extension Enable –** enable the extension.

#### **Events**

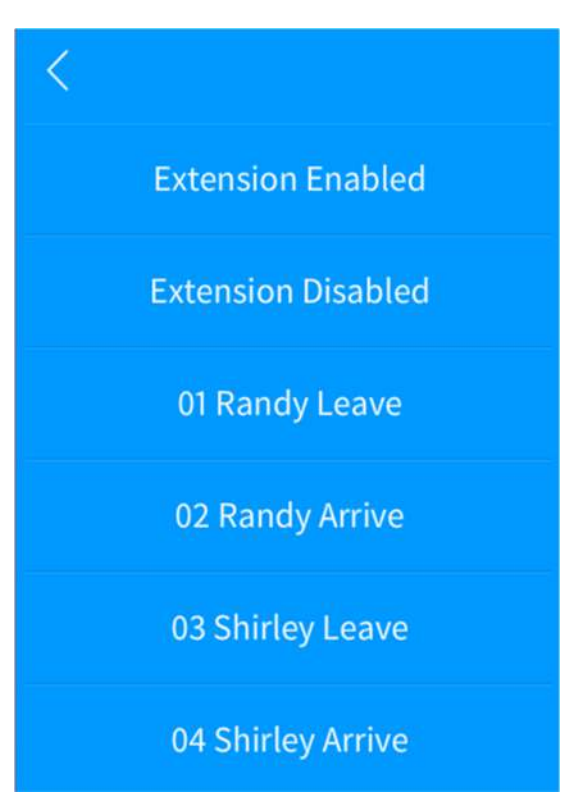

There are 20 events which can be triggered.

The event is triggered by sending an TCP send request with the event numbers in string being sent as shown below

1,2,4-7

You can specify multiple events to be triggered by comma separating the individual triggers as well as using a "-", that indicates a range.

This is done via a TCP connection and send.

**Extension Enabled –** extension has been enabled.

**Extension Disabled –** extension has been disabled.

**Event Name –** each of the names entered in the installer option will show up here. The two digit value is the number that would be sent above.

# End-User Experience

#### **Error Feedback**

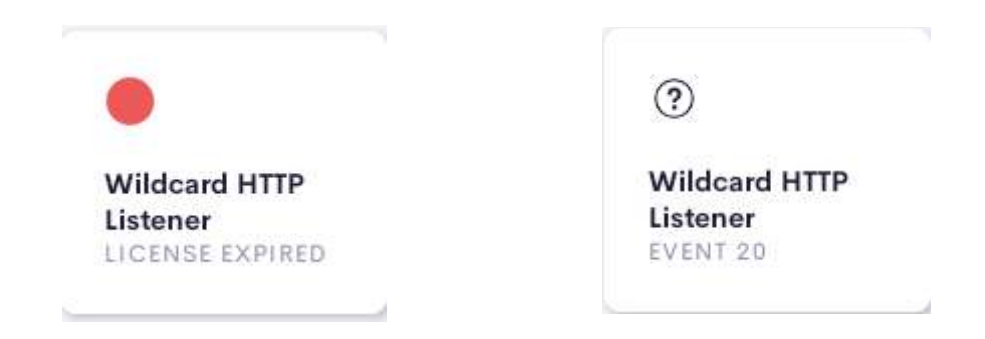

After 2 hours, without the proper license key having been installed, a license expired notice will be displayed as shown on the left image. The right image indicates the extension has been correctly setup.

## Limitations/Known Issues

No known issues

# Supported Features

Not applicable

### Test Environment

List the environments where this driver has been tested and any control system firmware versions used.

- Crestron Home v4.00
- $\bullet$  CP4-R
- $\bullet$  MC4-R

### Supported Models

- CP4-R
- MC4-R

# Contact Information

- Company: Control Programming LLC
- Author: Randy Johnson
- Email: randy@CPLLC.net
- Website: https://cpllc.net
- License: https://cpllc.net/product/wildcard-tcp-listener/

## Version History

2024-01-30 4.000

.

**•** Initial release

# Licensing and Copyright Information

© 2024 to the present, Control Programming LLC, all rights reserved